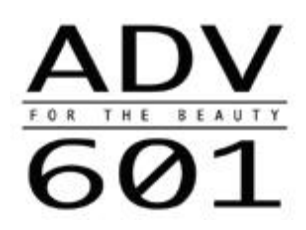

# **ADV601 VideoLAB User's Guide**

 $4/22/96$ 

# **Table of Contents**

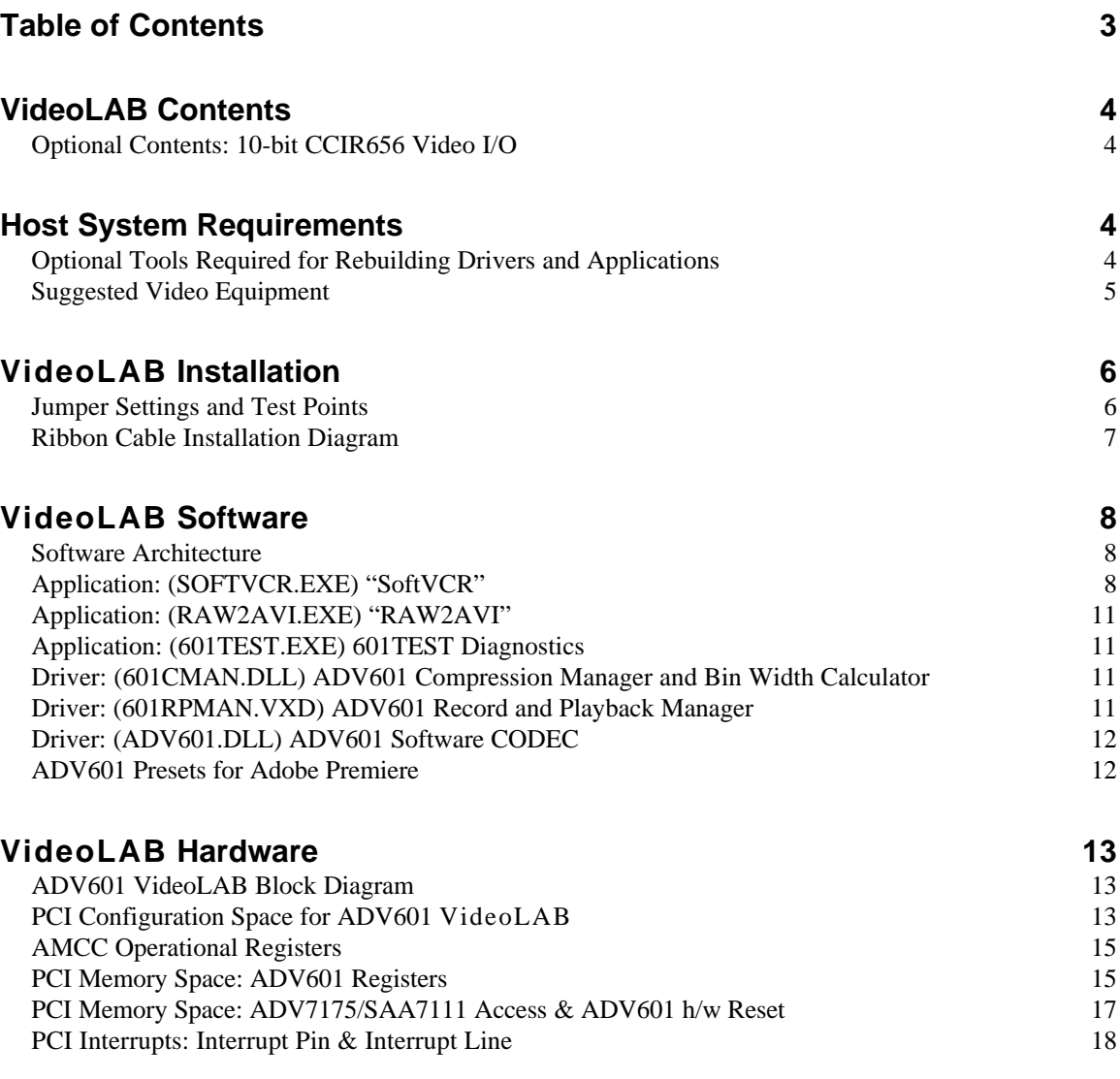

# **VideoLAB Contents**

- ADV601 VideoLAB PCI board
- 4-pin DIN to BNC color coded breakout cable (required for RGB component analog video output only)
- ADV601 VideoLAB CD-ROM with cover and "liner notes"
- ADV601 Low Cost Multi-Format Video CODEC Datasheet
- ADV601 VideoLAB User's Guide (this document)
- FOR THE BEAUTY VHS cassette

# **Optional Contents: 10-bit CCIR656 Video I/O**

- CCIR656 ECL interface ISA board
- 20 position gray ribbon cable for CCIR656 ECL interface board
- IN and OUT 25-pin D-shell breakout cable for CCIR656 ECL interface board with two removable gender changers

# **Host System Requirements**

- Microsoft Windows 95
- A Pentium 90 MHz processor or better
- Intel Triton motherboard chipset and PCI BIOS
- One short card PCI slot
- 16MB of RAM
- 600 MB of Hard Drive space (for storing compressed video clips)
- Any speed CD-ROM drive
- Optional: One short card ISA slot for optional ECL CCIR656 interface board

*Note: The ECL CCIR656 interface board only uses the ISA slot for power and mechanical connections—there are no signal connections to the ISA bus.*

- Preferred: Sound Card with CD-Audio playback
- Preferred: Microsoft Video for Windows 1.1e and Adobe Premier 4.1

# **Optional Tools Required for Rebuilding Drivers and Applications**

- Microsoft Visual C++ Version 2.2
- Microsoft Win32 Software Development kit final release Version 3.1
- Microsoft Windows 95 Device Driver Kit (DDK) October 1995 Version
- VToolsD from Vireo Software
- Microsoft Windows 95
- Optional: AMCC "PCI Matchmaker Developer's Kit"

*Note: AMCC "PCI Matchmaker Developer's Kit" Software from AMCC of San Diego, CA will only be required for those changing the definition of the* VideoLAB *PCI configuration space.*

#### **Suggested Video Equipment**

- VCR and color video monitor with CCIR624/RS-170 analog composite, analog Y/C video, or analog RGB input (PAL or NTSC)
- LaserDisc, VCR, camcorder, or camera with CCIR624/RS-170 analog composite or analog Y/C video output (PAL or NTSC)
- Optional: professional video equipment with CCIR656/SMPTE125M 10-bit parallel digital video interfaces

# **VideoLAB Installation**

Please follow all installation directions found on CD-ROM Liner notes.

# **Jumper Settings and Test Points**

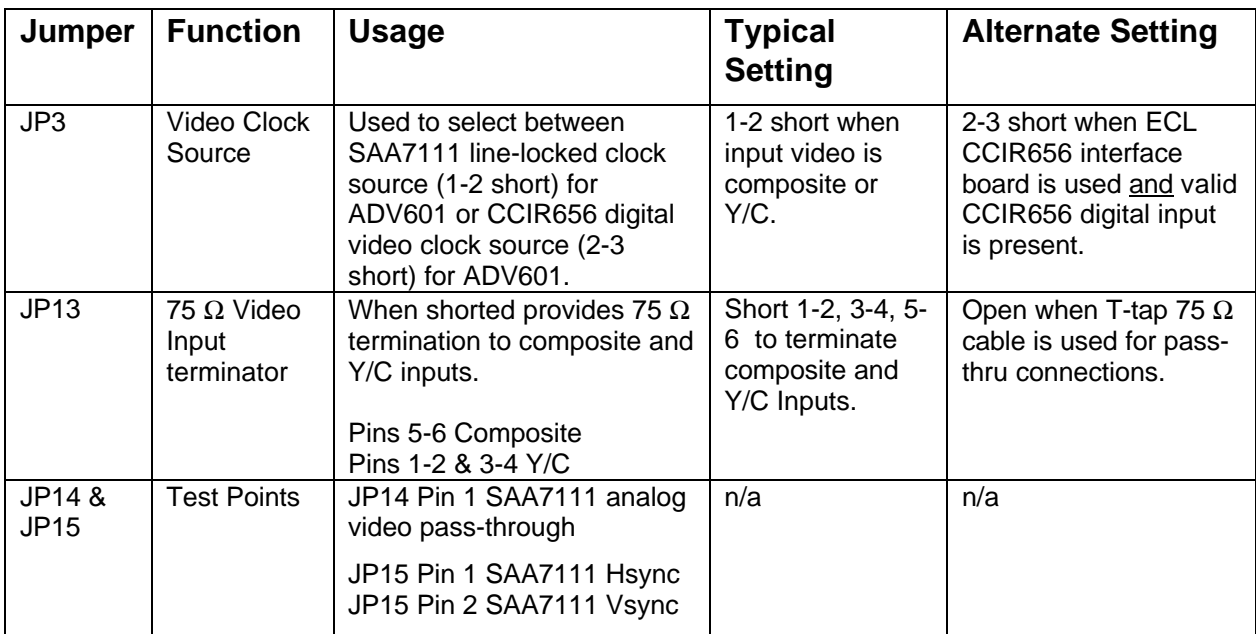

# **Ribbon Cable Installation Diagram**

Please see the written comments about ribbon cable installation and orientation in the CD-ROM liner notes.

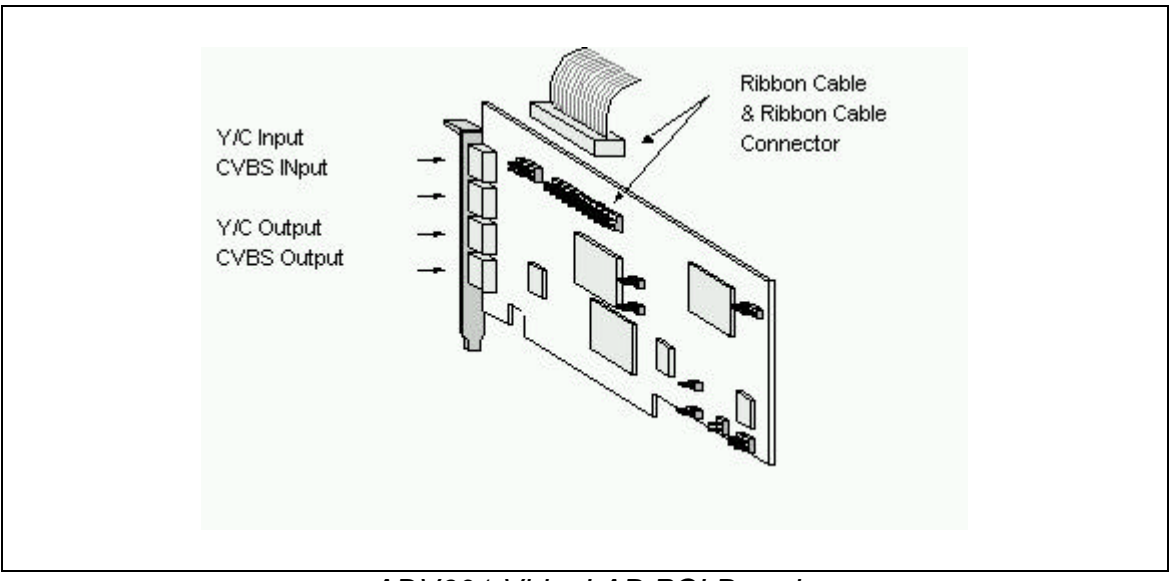

*ADV601 VideoLAB PCI Board*

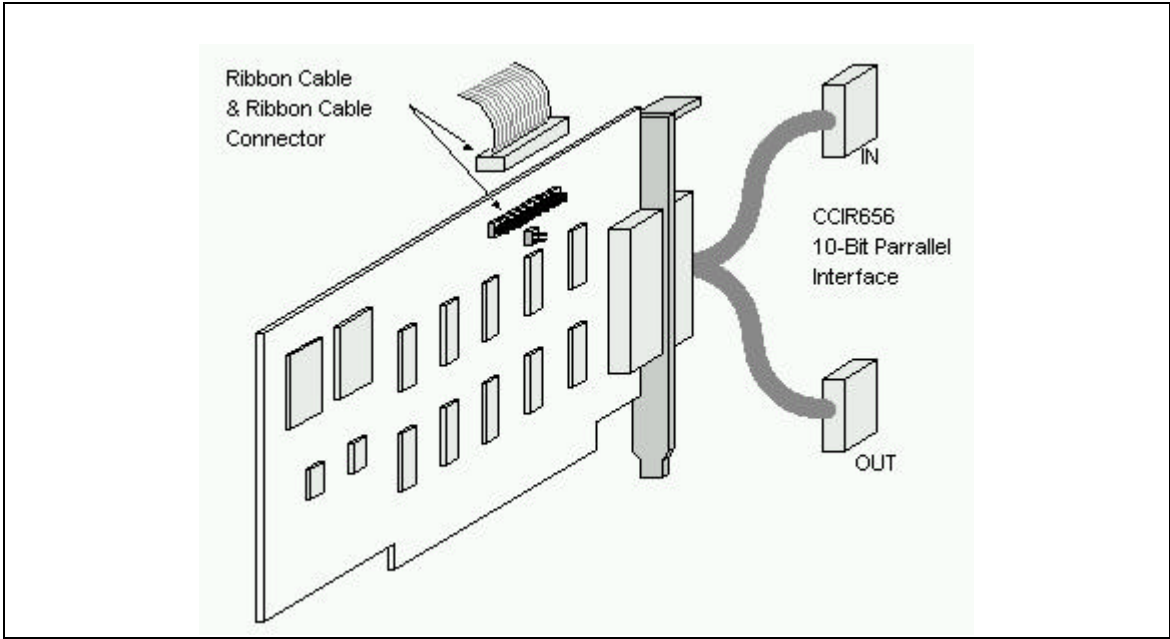

*CCIR656 ECL Interface ISA Board w/ D-Shell Breakout Cable*

# **VideoLAB Software**

#### **Software Architecture**

The software for VideoLAB consists of three applications and three drivers. All of the necessary source code files and make files required for rebuilding these applications and drivers are included in the associated CD-ROM.

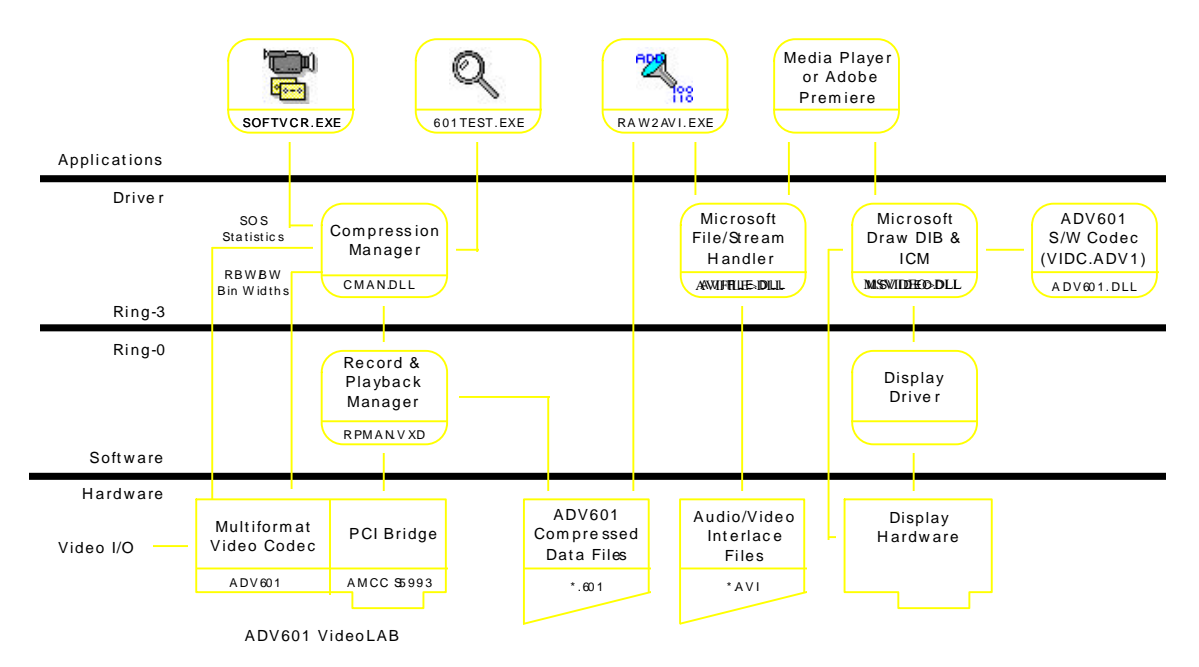

# **Application: (SOFTVCR.EXE) "SoftVCR"**

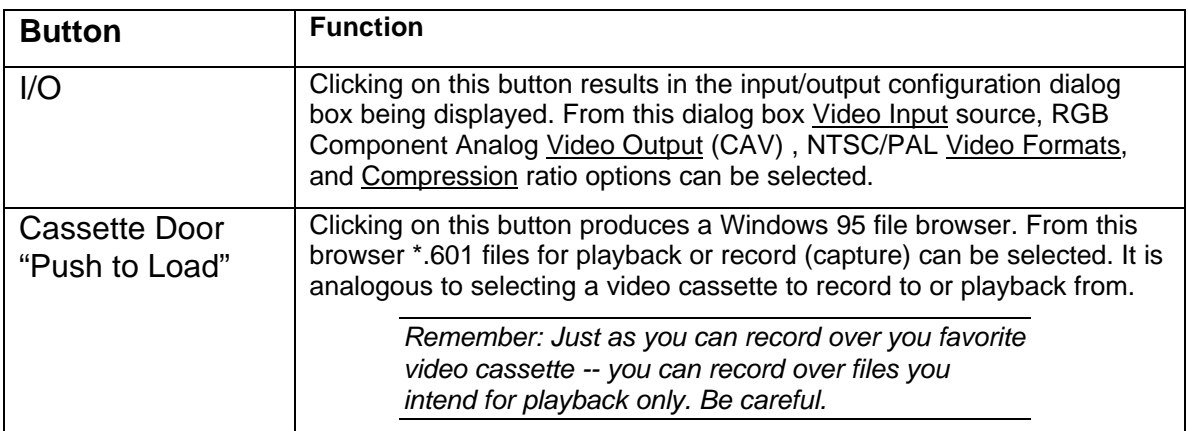

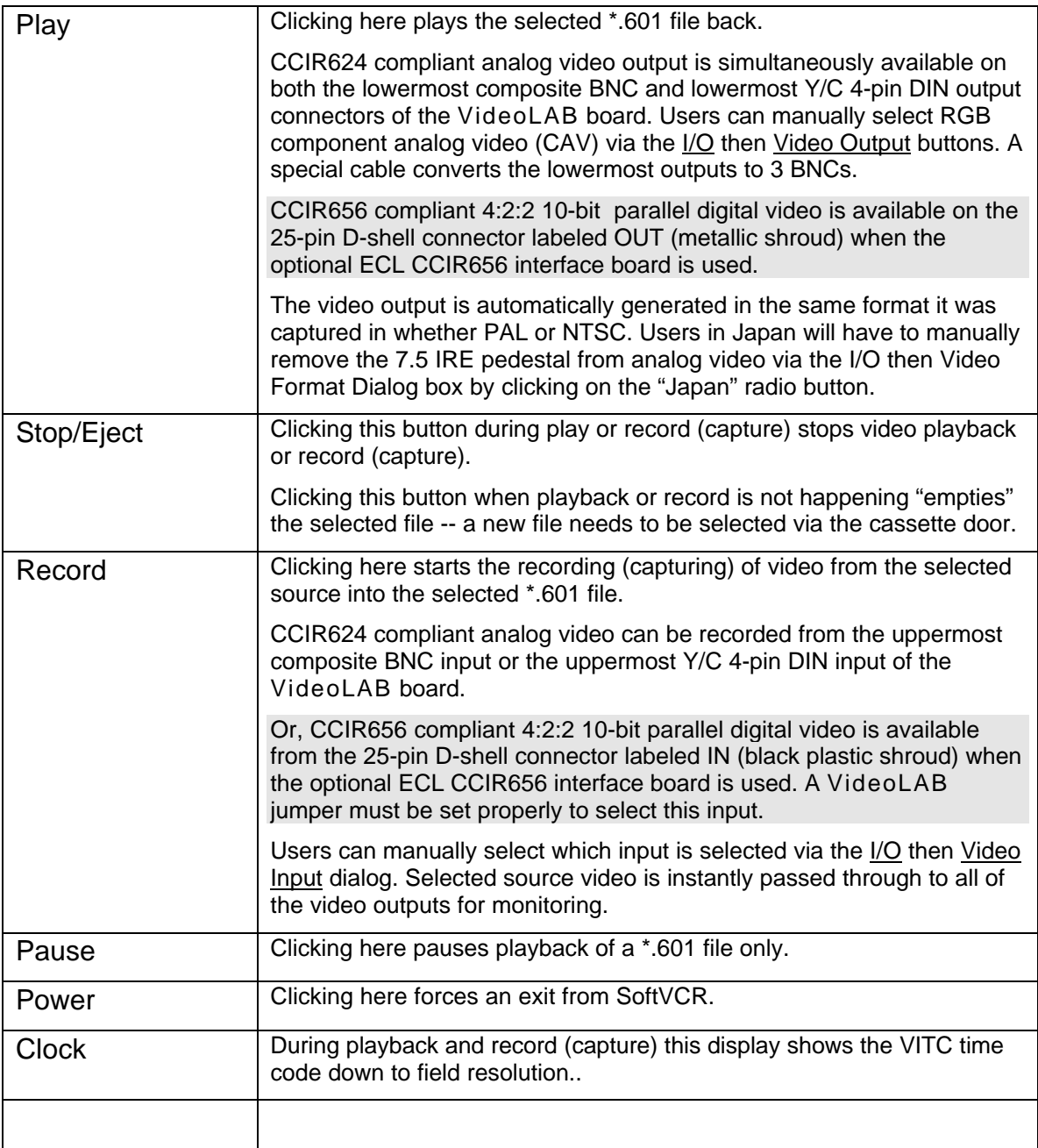

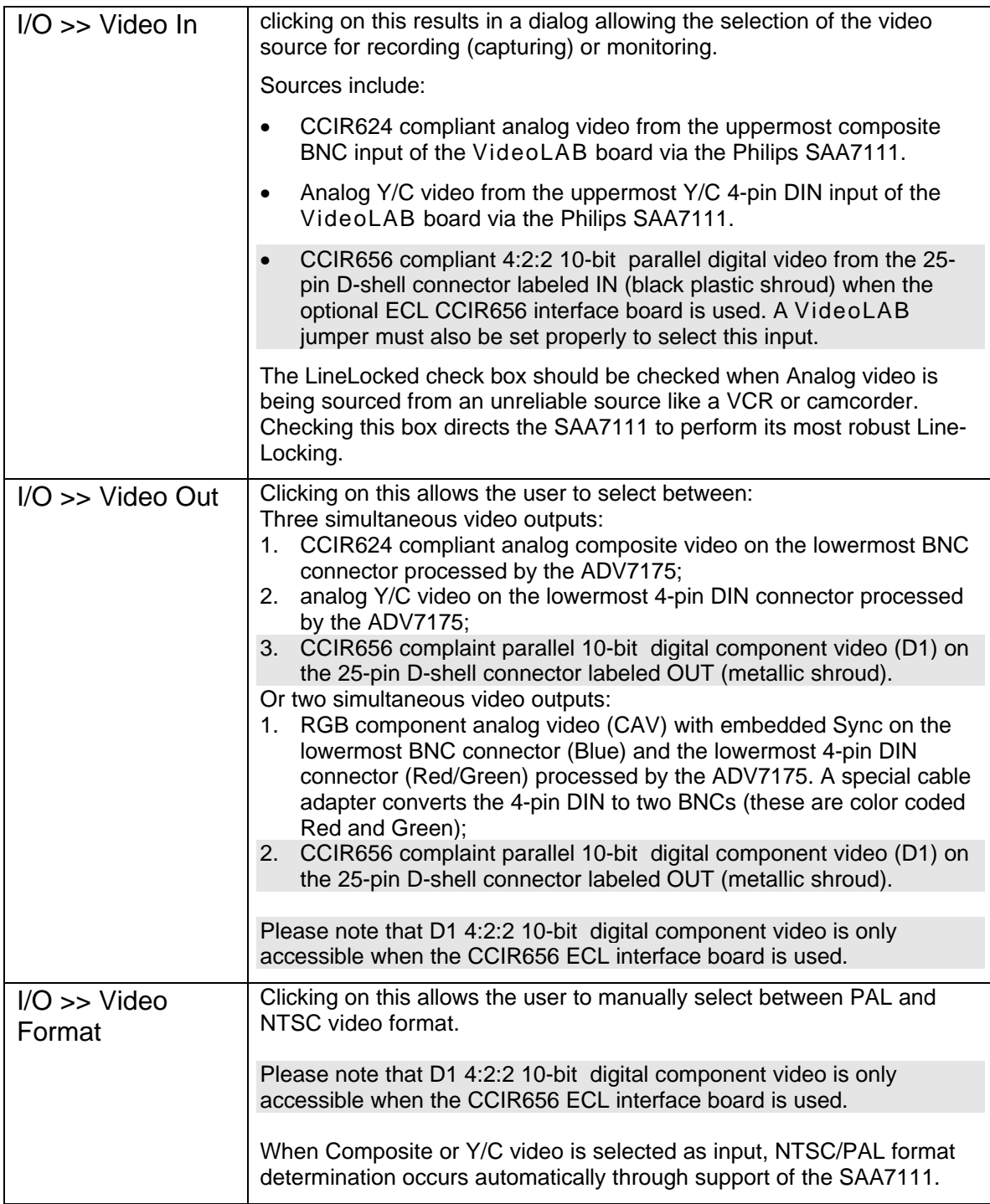

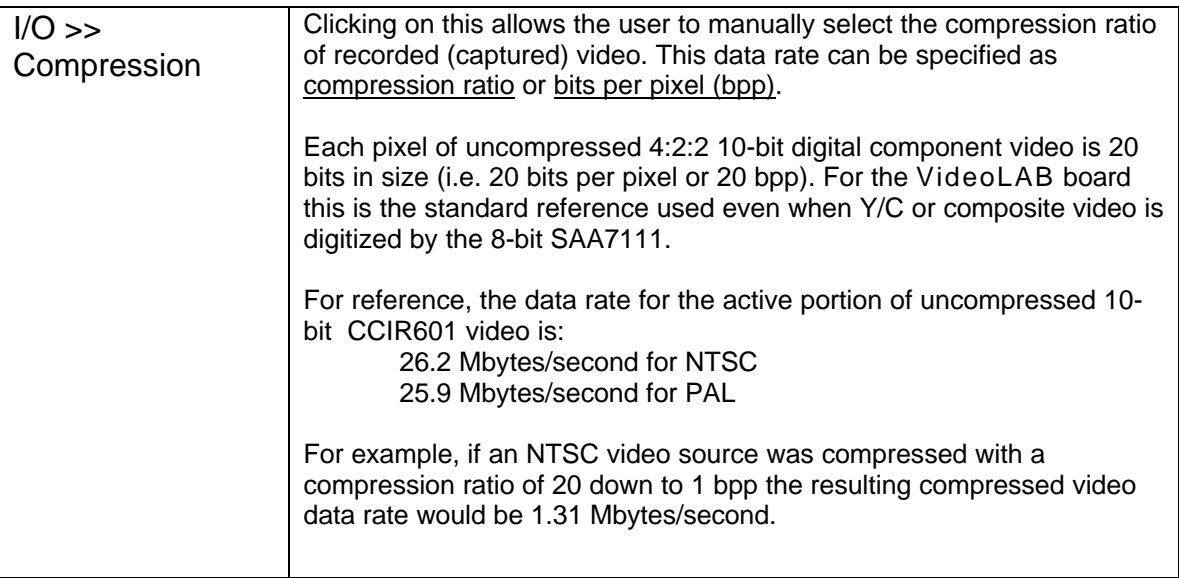

# **Application: (RAW2AVI.EXE) "RAW2AVI"**

The SoftVCR will only capture and playback \*.601 compressed video files. In order to use Video-for-Windows compliant software tools from other vendors (like Adobe Premiere and Media Player) \*.601 files must be translated to \*.avi files. The raw2avi utility will perform this function.

#### **Application: (601TEST.EXE) 601TEST Diagnostics**

The 601TEST application is a "no frills" DOS BOX application only. It is intended to offer the user of the ADV601 VideoLAB low level test and diagnostic support for the four main chips found on the VideoLAB board. These chips are ADV601, AMCC PCI interface chip, Philips SAA7111 video decoder, and ADV7175.

#### **Driver: (601CMAN.DLL) ADV601 Compression Manager and Bin Width Calculator**

This is a 32-bit Windows 95 ring 3 dynamic linked library. The primary purpose of this driver is to provide Bin Width and bit rate control calculation support for the ADV601. It also provides a thin wrapper to the supporting 601RPMAN.VXD ring 0 driver.

#### **Driver: (601RPMAN.VXD) ADV601 Record and Playback Manager**

This is a 32-bit Windows 95 ring 0 VxD. The primary purpose of this driver is to control hardware and provide high rate disk access for compressed video data.

# **Driver: (ADV601.DLL) ADV601 Software CODEC**

As part of the normal software installation procedure, an ADV601 compatible software CODEC is automatically installed. Since this software CODEC is Videofor-Windows compliant, any Video for Windows compliant application can use this CODEC. Please note that  $*$ .601 files must first be translated to  $*$ . avi files using RAW2AVI.EXE.

> *The Four Character Code identifying the ADV601 software CODEC to Video for Windows is "ADV1". The system.ini will include* **VIDC.ADV1=ADV601.DLL** *to show proper installation of software CODEC.*

#### **ADV601 Presets for Adobe Premiere**

20 Premiere preset files are automatically copied into the premiere/plugins sub-directory on install from the CD-ROM.

These files give the user of Adobe Premiere convenient working image sizes and compression presets to work with when using the ADV601 software CODEC. Selection between PAL and NTSC resolutions and field rates is also provided. Please note, even when non-full resolution image sizes are selected as presets, all compressed data files will be compatible with the full image sizes of the ADV601 hardware. That is, any compressed file read or produced by the ADV601 software CODEC can be streamed to the ADV601 (after translation back to \*.601 format) and produce a full resolution image.

This seeming inconsistency can exist because of the scaleable nature of the ADV601 compression algorithm. In fact, within one compressed data stream, multiple nested resolutions exist. So, even though the ADV601 compressed data stream is always a full resolution data stream, embedded within that data stream is a complete set of resolutions. These supported resolutions are FULL, CIF, QCIF, QQCIF, and QQQCIF.

# **VideoLAB Hardware**

#### **ADV601 VideoLAB Block Diagram**

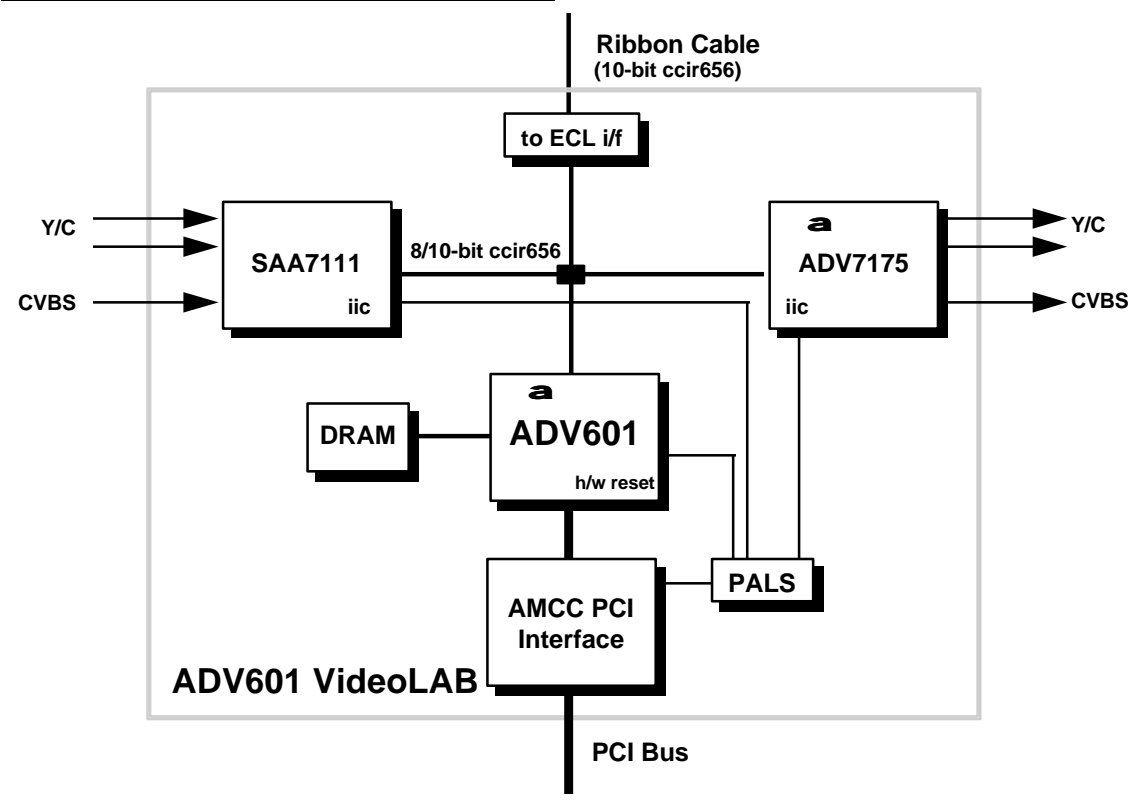

#### **PCI Configuration Space for ADV601 VideoLAB**

Access to PCI configuration space for ADV601 VideoLAB is performed through PCI BIOS functions and Microsoft Plug and Play extensions.

PCI Device Identification can be made through the use of five hard-coded values in the configuration space. For the ADV601 VideoLAB, these are the following:

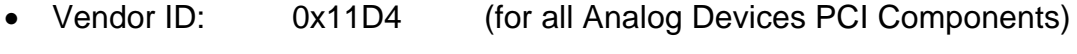

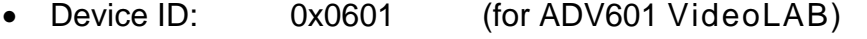

- Revision ID: 0x13 (for this rev—may change in the future)
- Header Type: 0x00 (typical for PCI agents)
- Class Code: 0x040000 (Multi-Media base class, Video Subclass, 0x00 for programming interface)

With this information, the ADV601 VideoLAB board can be found, configured and subsequently accessed.

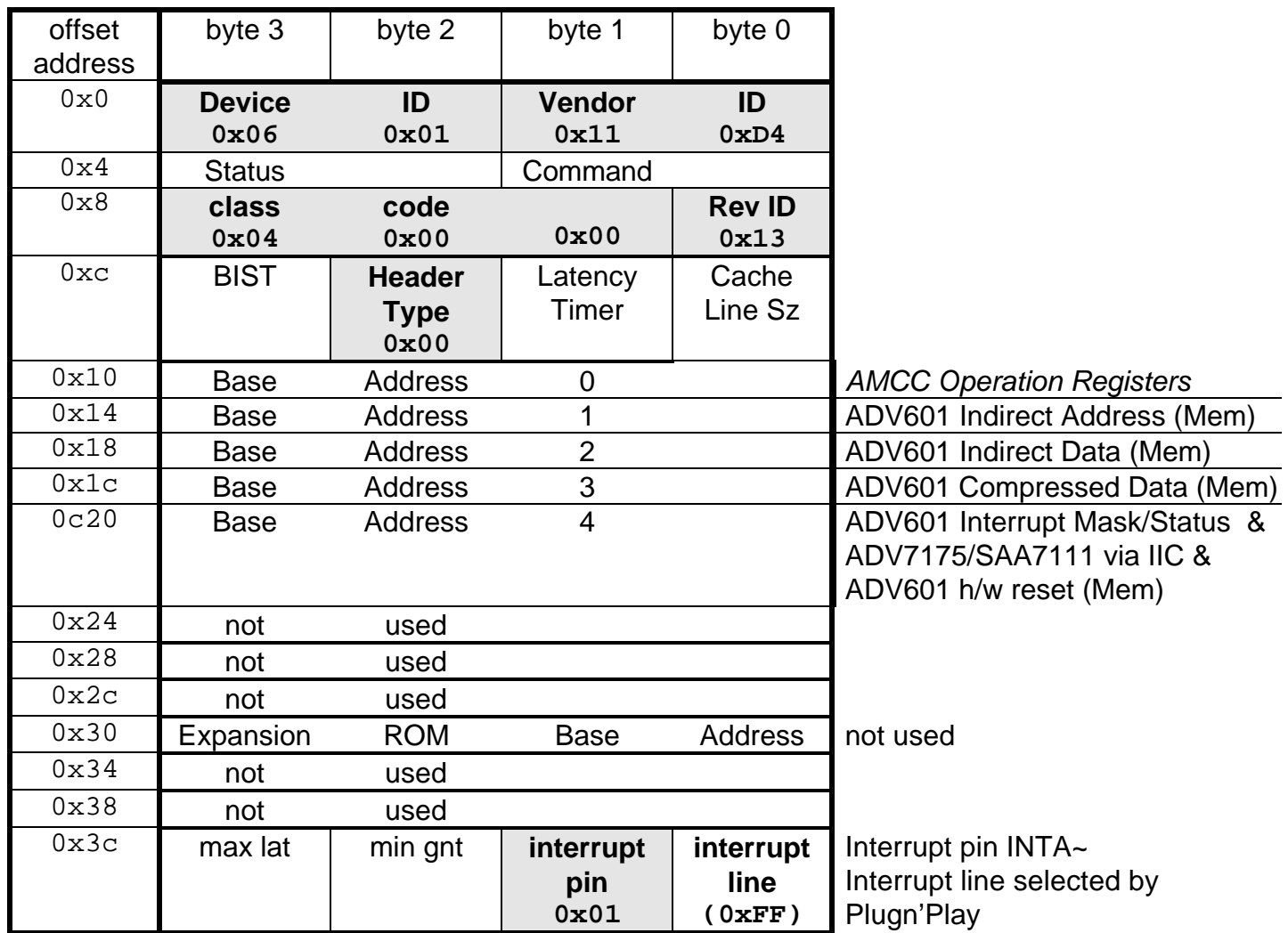

*PCI Configuration Space for ADV601 VideoLAB*

The configuration space Base Address Registers have been partially set up by Analog Devices to allow memory-mapped access to all ADV601 registers.

Microsoft Windows Plug and Play will complete the setup of configuration space by assigning the actual physical base address values to the Base Address Registers upon system power-up.

> *Plug and Play is responsible for assuring that the assigned address values will not interfere with other devices in the system.*

ADV601 driver software (601cman.dll and 601rpman.vxd) will read the base address values from the configuration space to determine which physical memory spaces are used for ADV601 register access.

#### **AMCC Operational Registers**

**BaseAddressRegister0** is reserved for the AMCC interface chip for accesses of its own operational registers. The reader is directed to the relevant AMCC documentation for information about these registers. A programmer interested in controlling ADV601 functionality should only need access to the AMCC Interrupt Control/Status register and the Bus Master Control and Status registers.

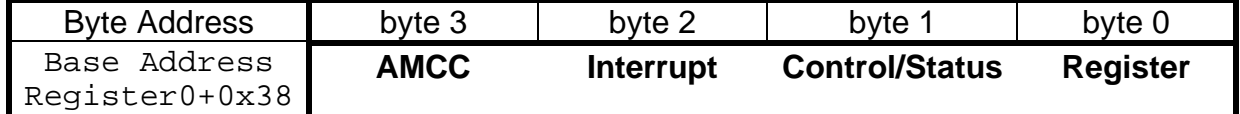

#### **PCI Memory Space: ADV601 Registers**

All ADV601 operations are controlled though the ADV601 registers. All of these registers are memory-mapped onto the PCI bus through the AMCC S5933 interface chip. There are no I/O mapped ADV601 operations.

**BaseAddressRegister1** is used to access the ADV601 Indirect Address Register.

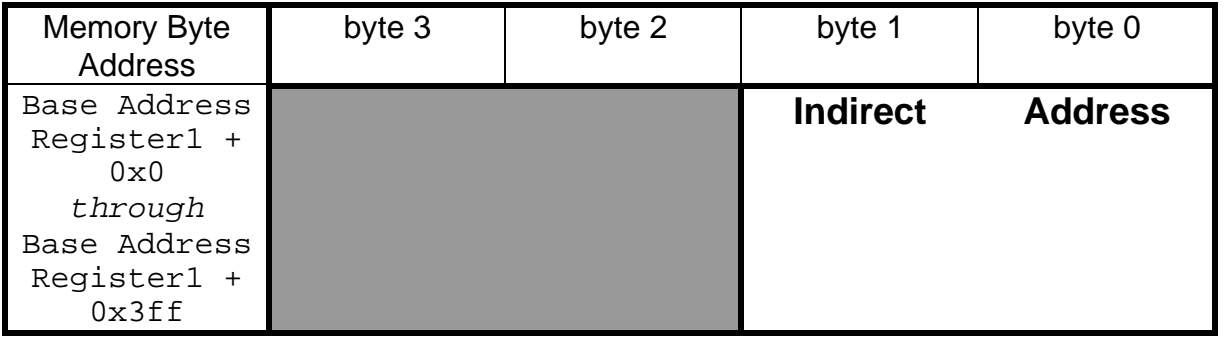

**BaseAddressRegister2** is used to access ADV601 Indirect Data Registers. Please note that since successive reads/writes to the Indirect Data Registers results in auto-incrementing of the Indirect Address Register, successive reads to any part of the memory-mapped space defined below results in autoincrementing of the indirect address. The result is that entire vectors of indirect register data (like BWs) can be read/written to the indirect data memory space via burst writes and reads.

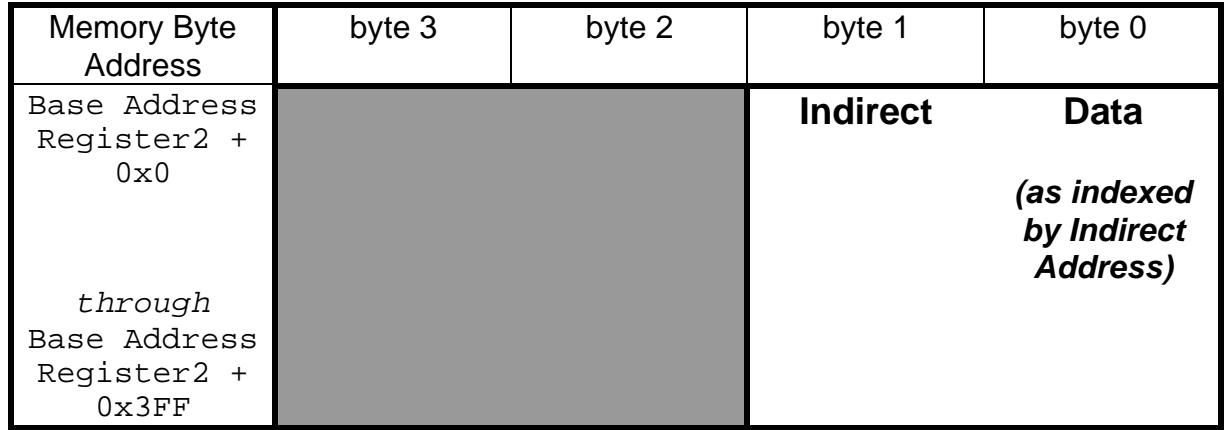

**BaseAddressRegister3** is used to access the ADV601 Compressed Data Register. Please note that since successive reads/writes to the Compressed Data Register results in auto-advancing of compressed data through the 512x32 on-chip FIFO, successive reads to any part of the memory-mapped space defined below results in accesses of the FIFO. The net result is that entire vectors of compressed data can be read/written to the indirect data memory space via burst writes and reads.

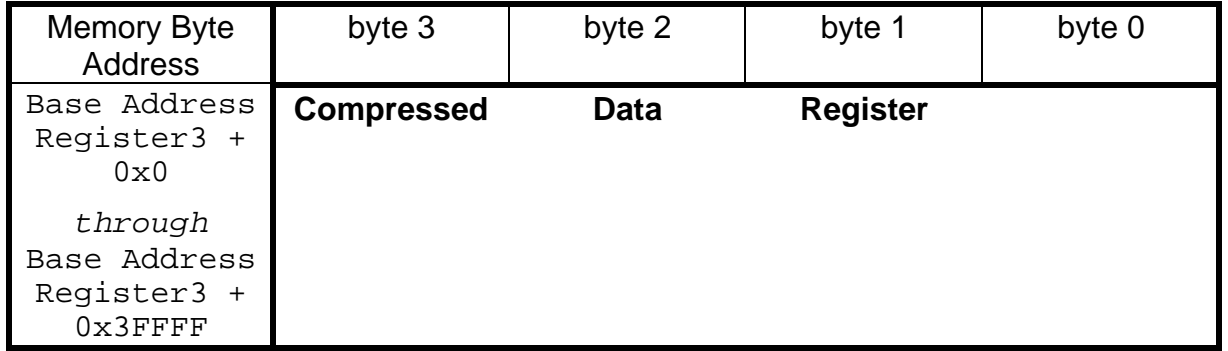

**BaseAddressRegister4** is used to access ADV601 Interrupt Mask/Status Register. Please note that only the lower 16 bits of this address space should be used for Interrupt Mask/Status Register. The upper 8 bits of this space is reserved for IIC bus access and ADV601 h/w resets (described below).

> *Programmers should be careful in accessing the Interrupt Mask/Status register since it is easy to disturbed the IIC bus and the h/w reset pin of the ADV601.*

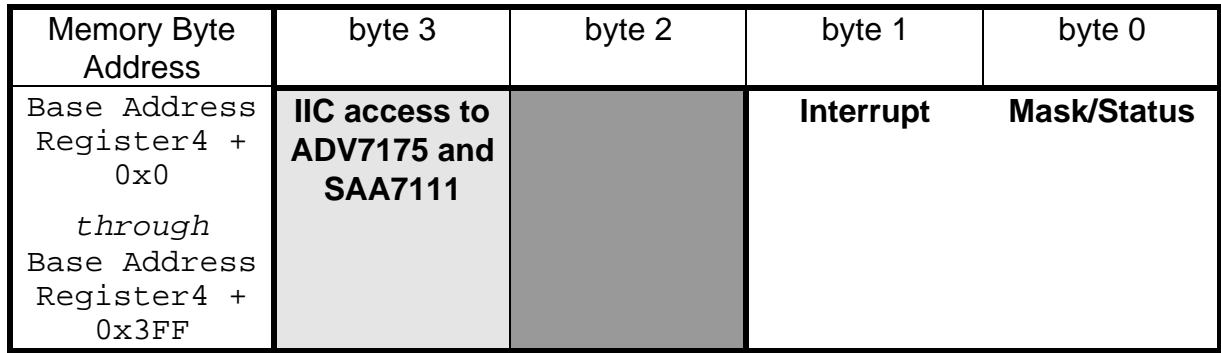

# **PCI Memory Space: ADV7175/SAA7111 Access & ADV601 h/w Reset**

In addition to ADV601 interrupt Mask / Status access, **BaseAddressRegister3** is used to access the ADV7175 video encoder IIC port, SAA7111 video decoder IIC port and ADV601 h/w reset pin. Please note that only the upper 8 bits of this address space should be used for IIC and h/w reset The lower 16 bits of this space reserved for Interrupt Mask/Status register.

> *Programmers should be careful not to inadvertently change Interrupt Mask/Status register.*

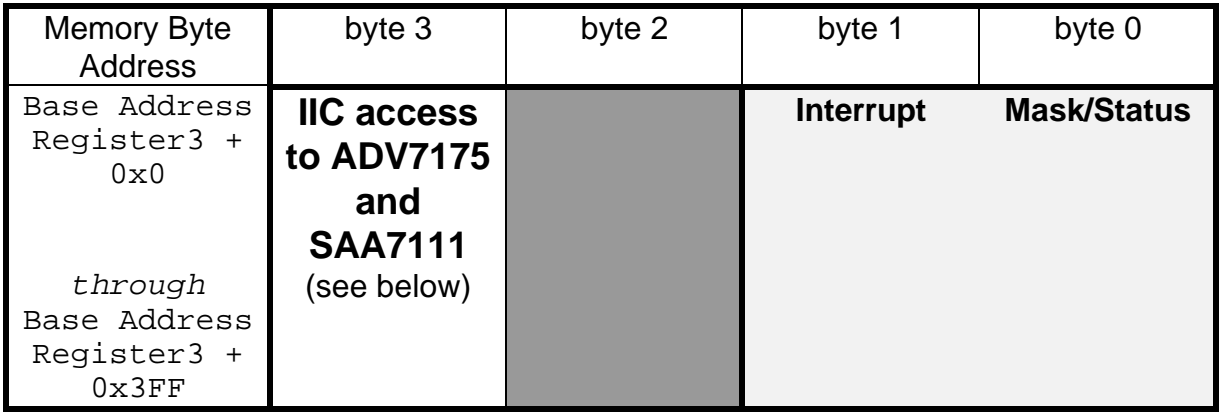

On writes, byte 3 is defined as follows:

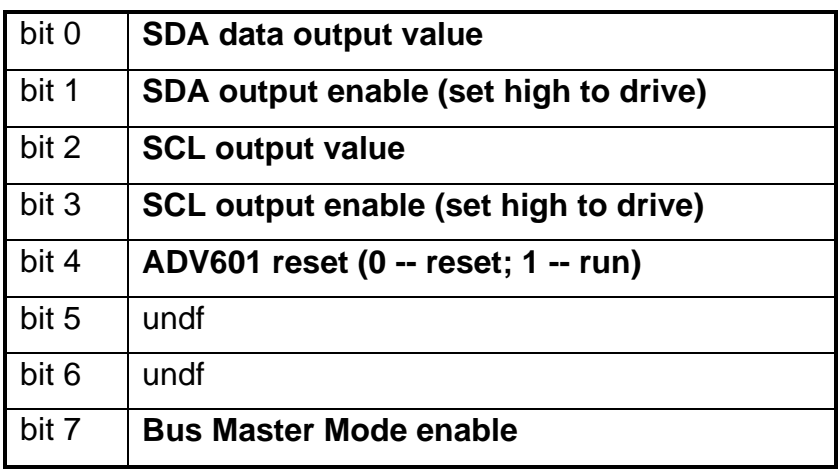

On reads, byte 3 is defined as follows:

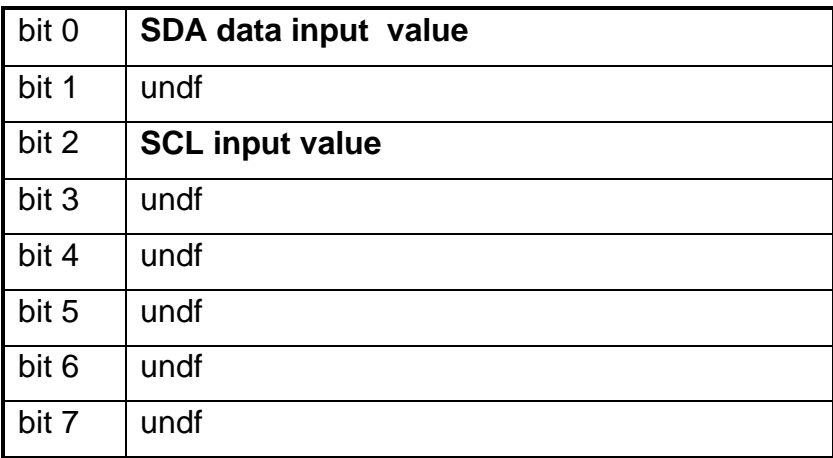

# **PCI Interrupts: Interrupt Pin & Interrupt Line**

The ADV601 generates one physical interrupt from multiple logical sources (see the ADV601 Datasheet). PALs on the ADV601 VideoLAB board translates this ADV601 physical interrupt into a PCI INTA~ interrupt by producing a phantom Mailbox write to AMCC PCI incoming mailbox location 4 byte 3.

The Interrupt Pin Configuration space register is set to 0x01 by Analog Devices indicating that INTA~ is used and Interrupt Line Register is set to 0xFF indicating that the routing of this interrupt to the host's 8259 interrupt controller is unknown prior to powerup.

Microsoft Windows Plug and Play will complete the set up of configuration space by assigning the actual interrupt line (0-15) to the interrupt line register upon system powerup.

*Plug and Play is responsible for assuring that the assigned interrupt line will not interfere with other devices in the system. Given the small number of interrupts supported by the standard PC conflicts are not rare.*

ADV601 driver software (601cman.dll and 601rpman.vxd) will read the interrupt line from the configuration space to determine which physical 8259 interrupt is used by the ADV601.